## **Hilfe bei Problemen mit dem Log-In auf den Onlineseiten des Elwin Staude Verlags**

**Bei der Nutzung von Firefox und Safari kann es derzeit zu Störungen beim Log-In auf unseren Seiten kommen. Bitte nutzen Sie stattdessen Chrome oder Edge als Browser. Falls Sie Firefox oder Safari nutzen möchten, dann müssen Sie folgende Einstellungen im Browser vornehmen.** 

Wir weisen Sie daraufhin, dass diese Einstellungen neue Funktionen der Browser zur Beschränkung der Aktivitätsverfolgung betreffen. Wir selbst nutzen keine Aktivitätsverfolgung zu Werbezwecken, sondern nur zur Steuerung von Zugriffsrechten und zur Nutzungs- und Fehleranalyse unserer Website.

## **Problem beim Verwenden von Firefox ab der Version 100**

Firefox hat eine neue Datenschutzfunktion hinzugefügt, die auf unseren Seiten zu Störungen beim Log-In führen. In Folge kommt es zu Problemen beim Nutzen des Archivs der Deutschen Hebammen Zeitschrift und im Kassenprozess unseres Webshops.

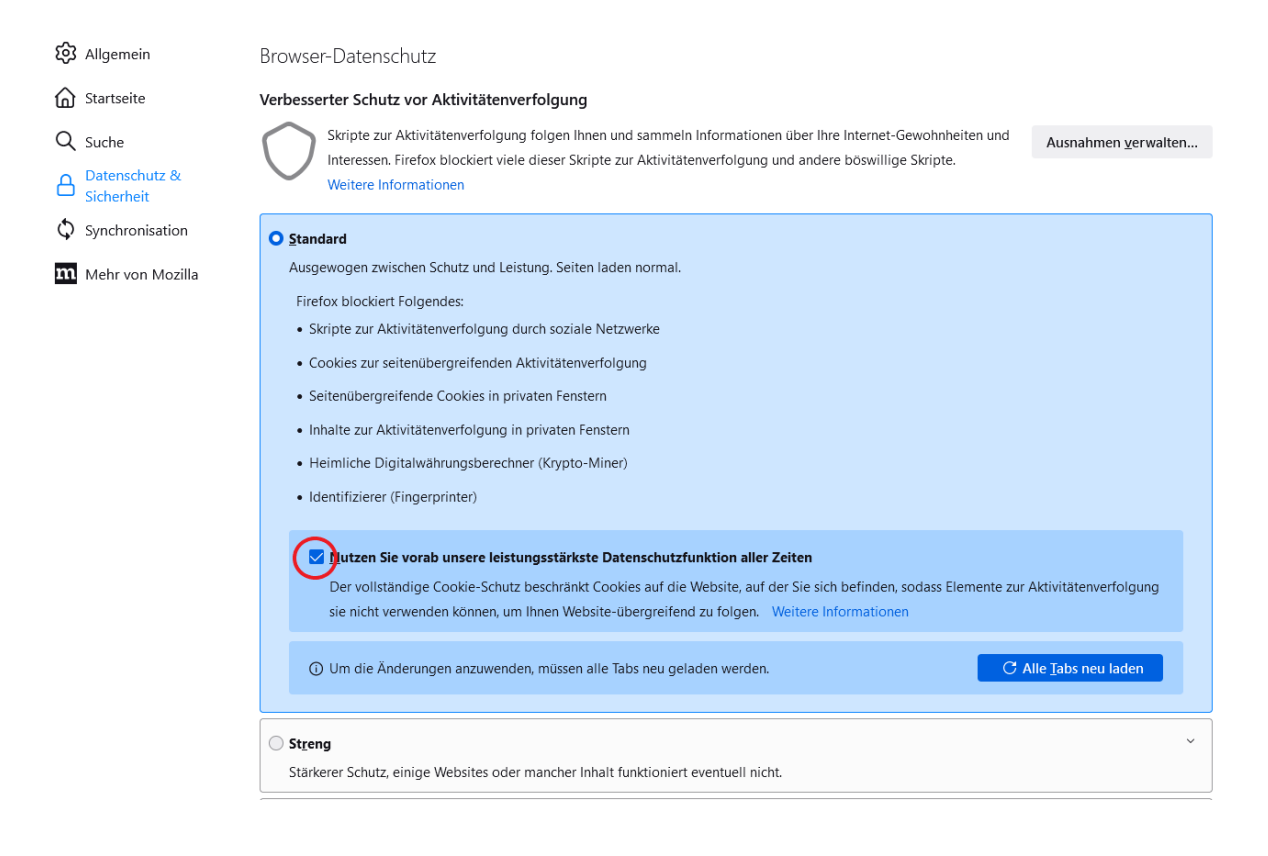

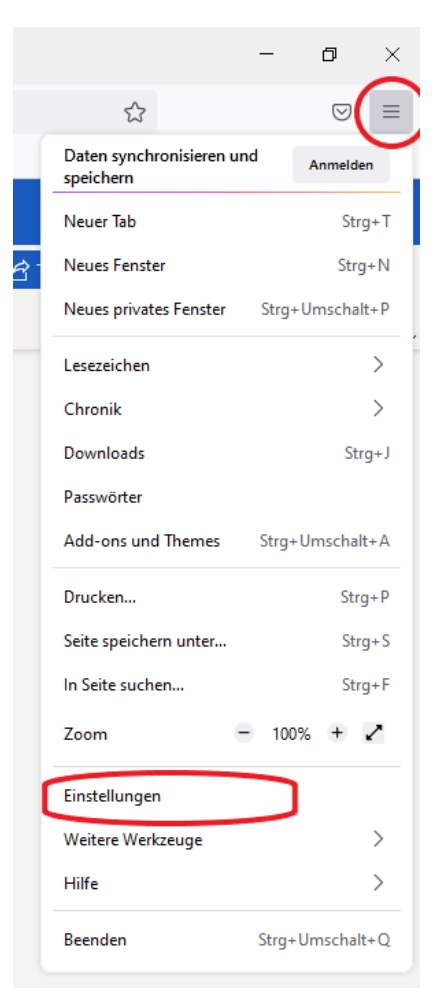

Um unsere Seiten wieder normal nutzen zu können, müssen Sie die rot markierte Funktion in den Einstellungen von Firefox deaktivieren. Um zu den Einstellungen zu gelangen, klicken Sie rechts oben im Firefox-Fenster auf die drei Querbalken und wählen dann "Einstellungen". Im sich öffnenden Fenster klicken Sie im linken Bereich auf "Datenschutz & Sicherheit".

**Alternativ** können Sie die Funktion nicht generell, sondern für unsere einzelnen Seiten deaktivieren, indem Sie in der Adresszeile des Browserfensters auf das im roten Kreis markierte Zeichen klicken und den rot unterstrichenen Schalter deaktivieren:

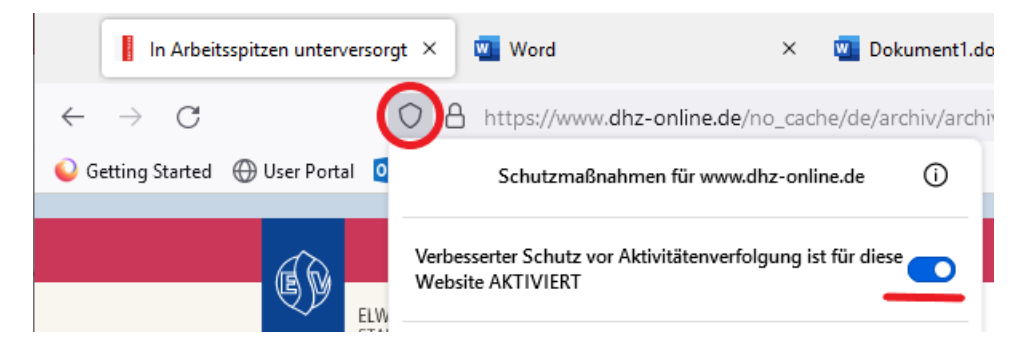

Dieser Schritt muss im Bereich *Fachbuch und Dokumentation* durchgeführt werden. (Klicken Sie dazu einmal auf diesen Bereich) und für alle Bereiche wiederholt werden, die Sie nutzen (z.B. hebala, hebamedia, Deutsche Hebammen Zeitschrift):

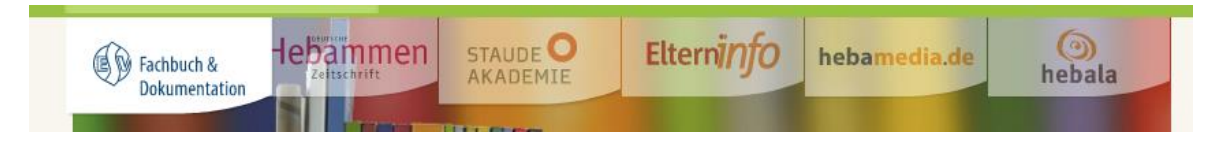

# **Problem beim Verwenden von Safari**

Beim Verwenden von Safari gibt es ein ähnliches Problem. Hier ist, je nachdem, ob Sie ein McBook verwenden oder ein iPhone oder iPad, ebenfalls eine bestimmte Funktion im Bereich der Datenschutzeinstellungen zu deaktivieren, um unsere Website mit Safari nutzen zu können.

#### **MacBook**

Öffnen Sie Safari und gehen Sie in die Einstellungen, indem Sie links oben neben dem  $\bullet$ -Logo auf *Safari* klicken und dann die Einstellungen auswählen.

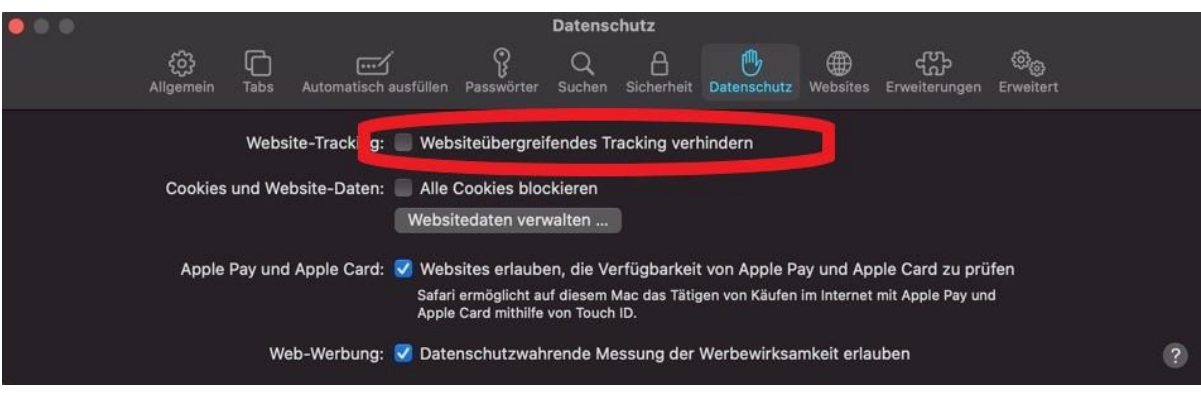

Im Bereich Datenschutz muss folgende Funktion deaktiviert sein:

# **iPhone / iPad**

Öffnen Sie die Einstellungen auf Ihrem Gerät:

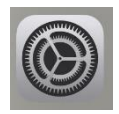

Scrollen Sie auf der Hauptseite der Einstellungen soweit nach unten, bis Sie zu den Einstellungen für Safari kommen und wählen Sie diese aus und deaktivieren Sie dort die Funktion *"Cross-Site-Tracking verhindern":*

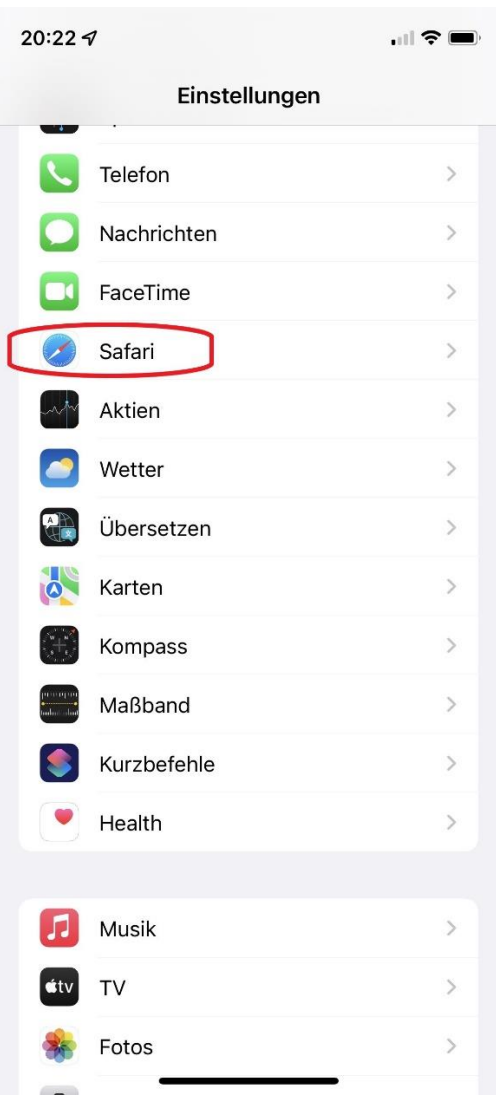

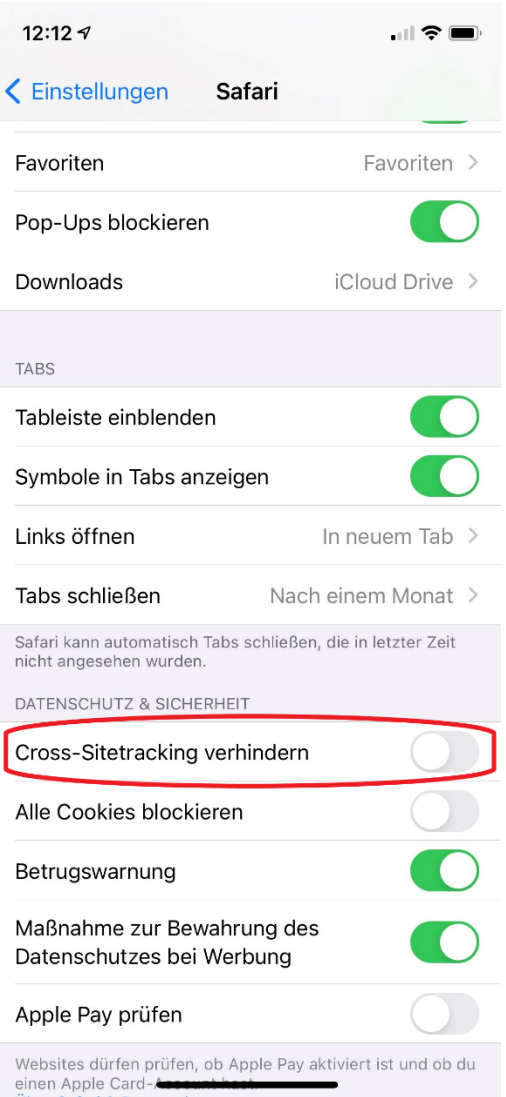